# WHAT DOES THE REPORT FORM LOOK LIKE?

WHICH INFORMATION SHOULD I ENTER? WHICH INFORMATION CAN I ENTER?

www.signaal.info

You can reach the report form after log-in by clicking on the homepage of [www.signaal.info](http://www.signaal.info/) on SIGNAAL NOTIFICATION FORM.

### SIGNAAL NOTIFICATION FORM

Through this web form you can submit your identified cases which might have new links between health problems and exposure at work. Request here an account to register yourself.

#### You enter SIGNAAL. If you are logged-in your personal data are already on the first part of the form with the title: Personal data reporting physician

#### **Reporter identification**

About the worker or workers involved Initials or first name Information on health problem Insertion Information on work and exposure Last name **Considerations on your report** Country<sup>\*</sup> Follow-up **Summary** Medical specialism **Occupational Health Specialist** Organization / Affiliation Department Telephone number E-mail

This online form is aimed at reporting by (occupational) physicians. In case it is necessary to contact you as a reporter, please provide us with a telephone number and e-mail address.

 $\triangleq$ Annet Lenderink AMC, Coronel instituut You can add the address of your organization / affiliation. **NCvB** 020-0000000 a.f.lenderink@amc.nl

In the left navigation panel you find different parts of the report form. The first part is on the worker or workers involved in the report. The questions marked with \* are compulsory.

# **Create Signaal report**

Through this web form you can report any suspicions on new health risks caused by work factors. Your report will be reviewed by the occupational health specialists and you will always be informed about the outcome.

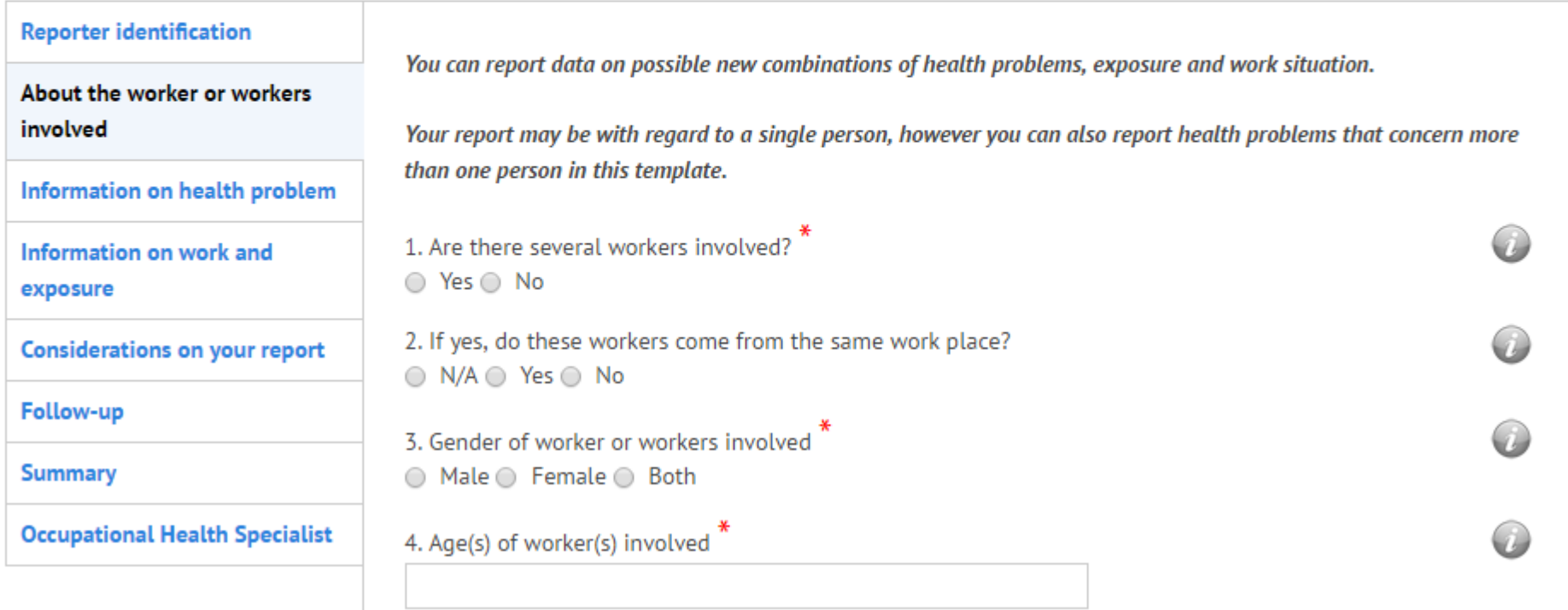

Underneath you find a part called Information on the disease with a required text block on the health problem and the diagnosis and two fields in which you can enter information about other possible relevant symptoms and already conducted diagnostic tests with their results. Many text fields can be typed, but also copy-pasted For further explanation of the question, you can go over the white *i* in grey circle with your mouse to reveal the tip tool.r roport concerns mare than ano werker, describe the information for each individual, wing some form of n

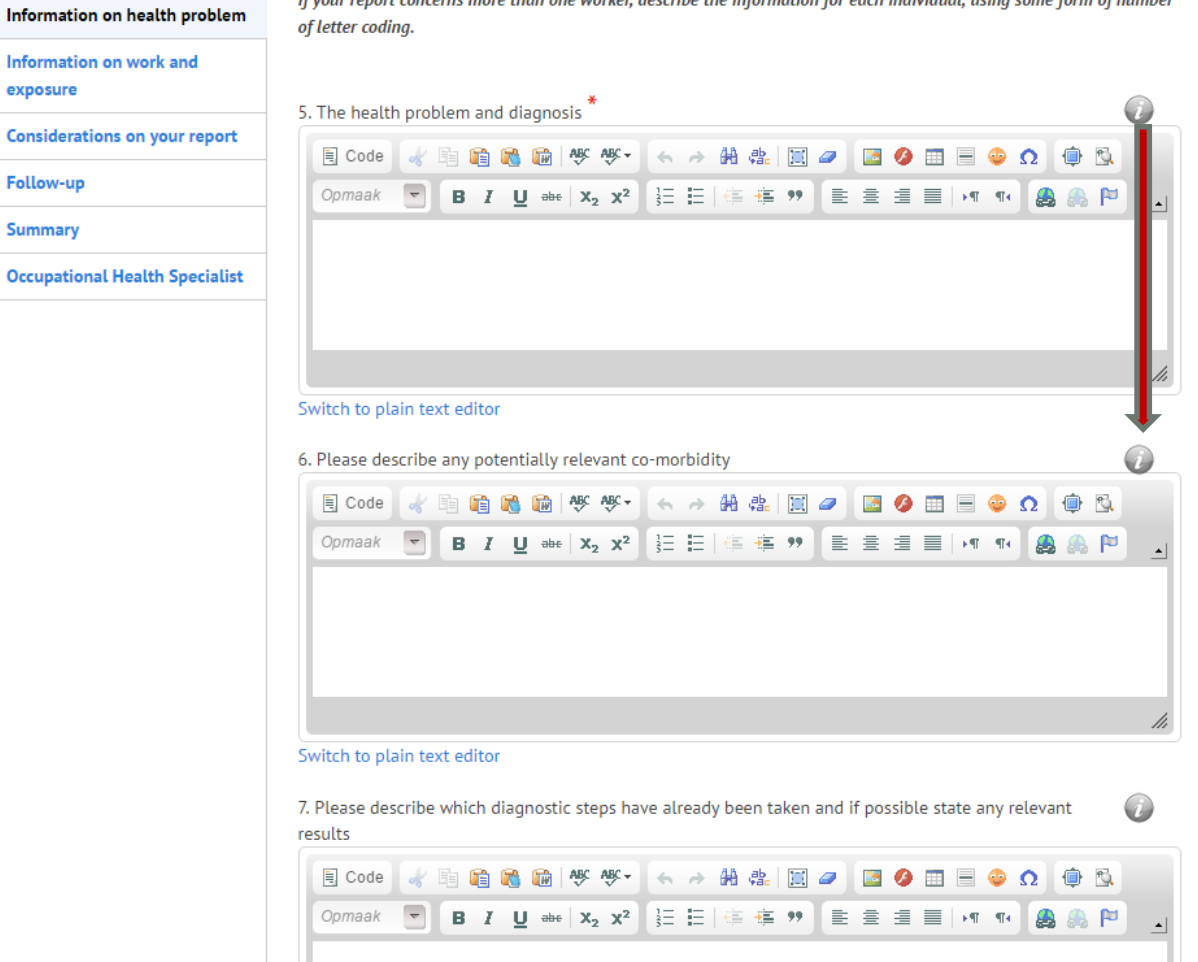

Underneath you enter the part Information on work and exposure with required text fields on professional and work tasks and the specific exposure that you think is the cause of health problems. You find some information on the information that is important among the questions and in the tool tip. Again, a lot of text can be typed or copy-pasted into

fields.

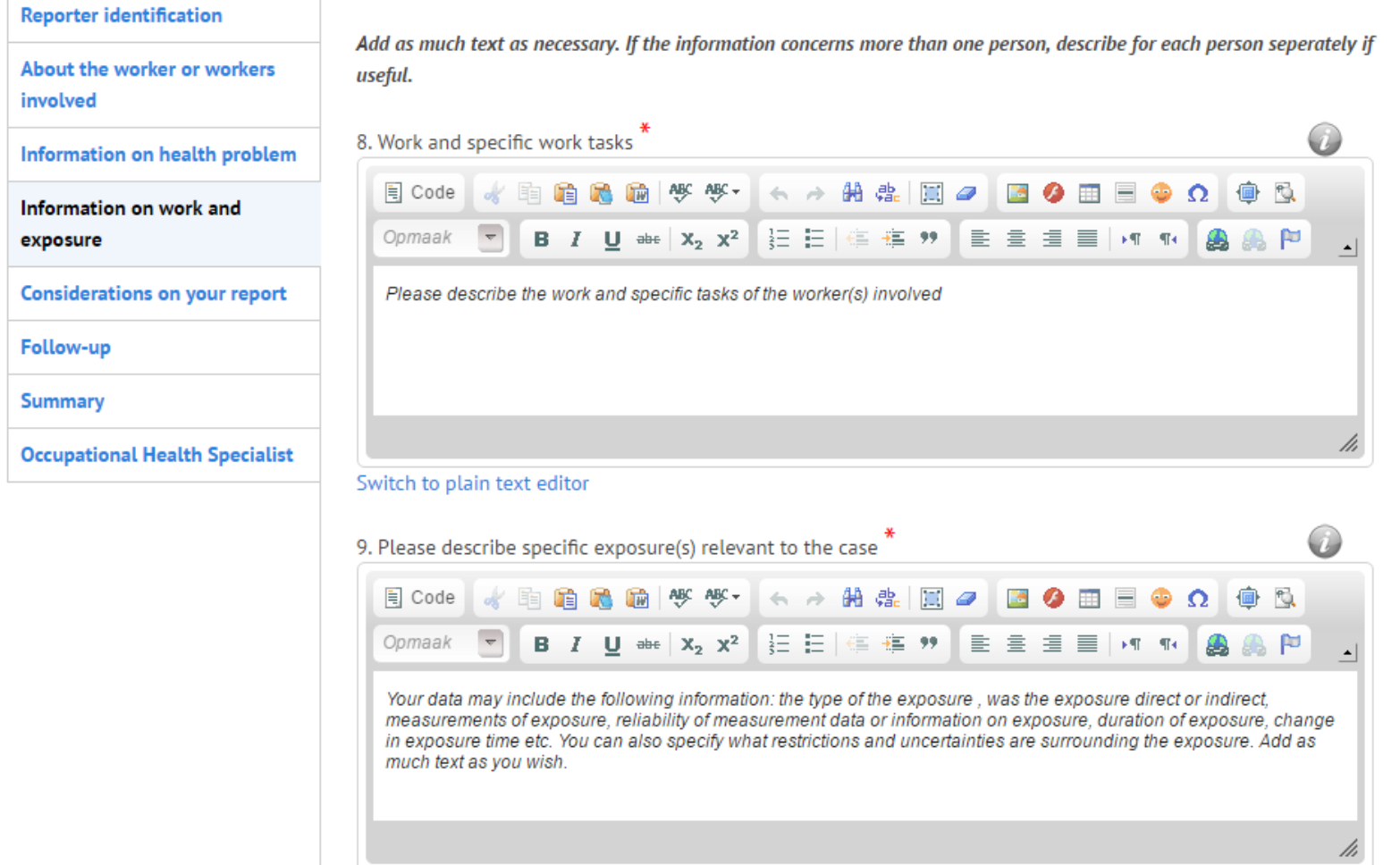

Switch to plain text editor

In the second part of this part on Information on work and exposure are two noncompulsory questions. These are about protective measures and possible other relevant exposure. You can enter additional information here, but you can also leave these questions open. Among the questions and the tool tip describes the information that is important here. Again, a lot of text can be typed or copy-pasted into the fields.

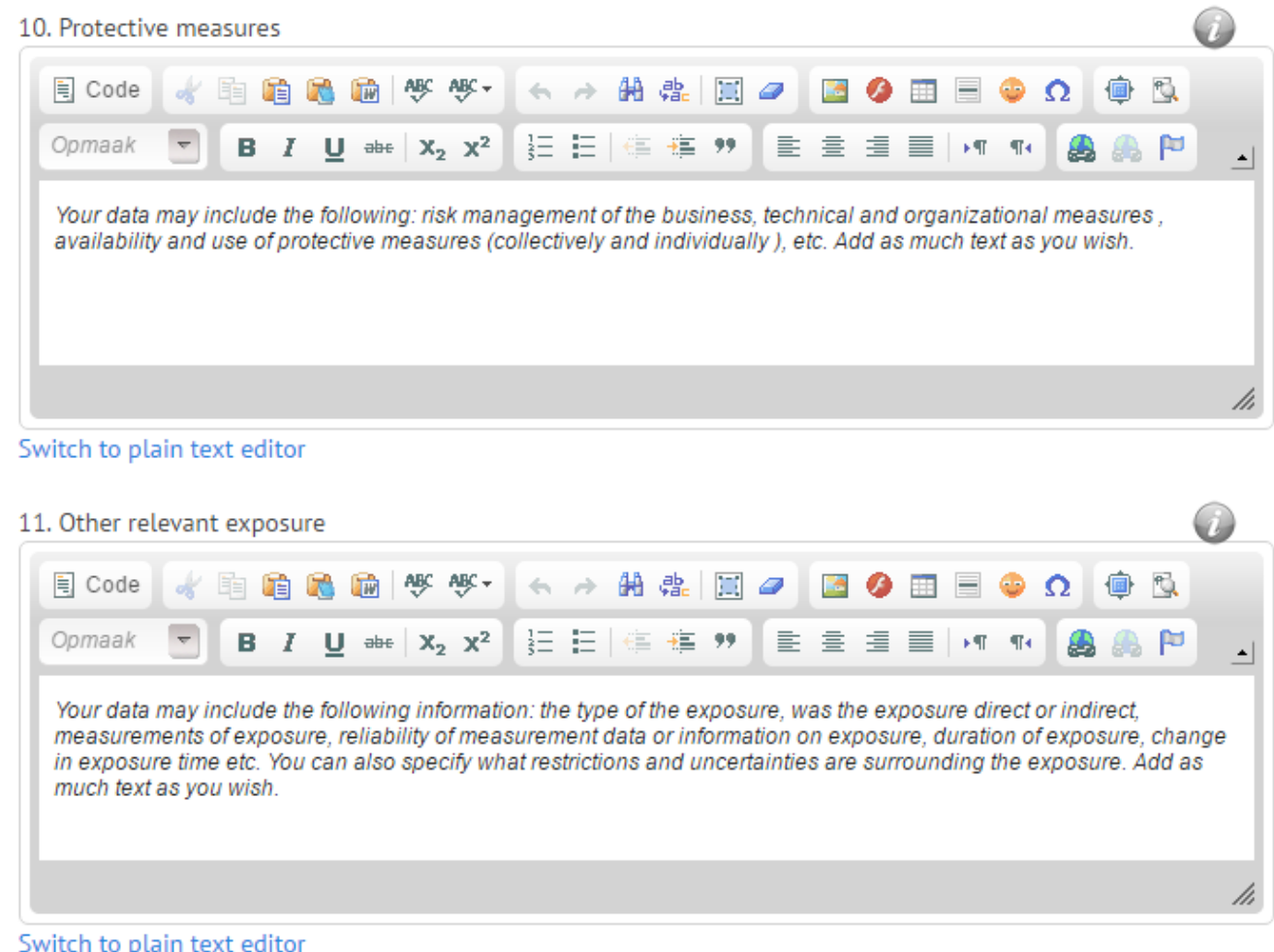

Then you will find a block Considerations. Please indicate why you consider the health problems and exposure might be related. If you have supporting evidence, for example from the literature, you can add the name of your sources or add a review.

# **Create Signaal report**

Through this web form you can report any suspicions on new health risks caused by work factors. Your report will be reviewed by the occupational health specialists and you will always be informed about the outcome.

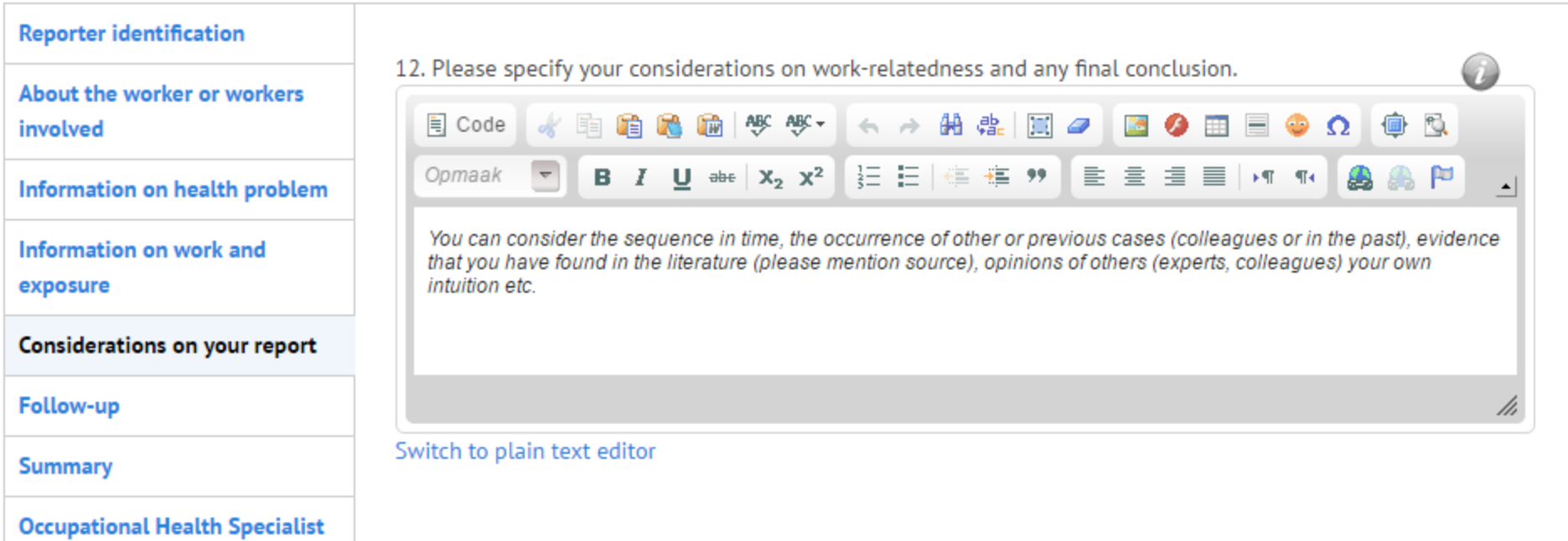

Then you will find a block Follow-up. In the box underneath, you can describe what you have already done in this particular case (measures, advice, etc.)

### **Create Signaal report**

Through this web form you can report any suspicions on new health risks caused by work factors. Your report will be reviewed by the occupational health specialists and you will always be informed about the outcome.

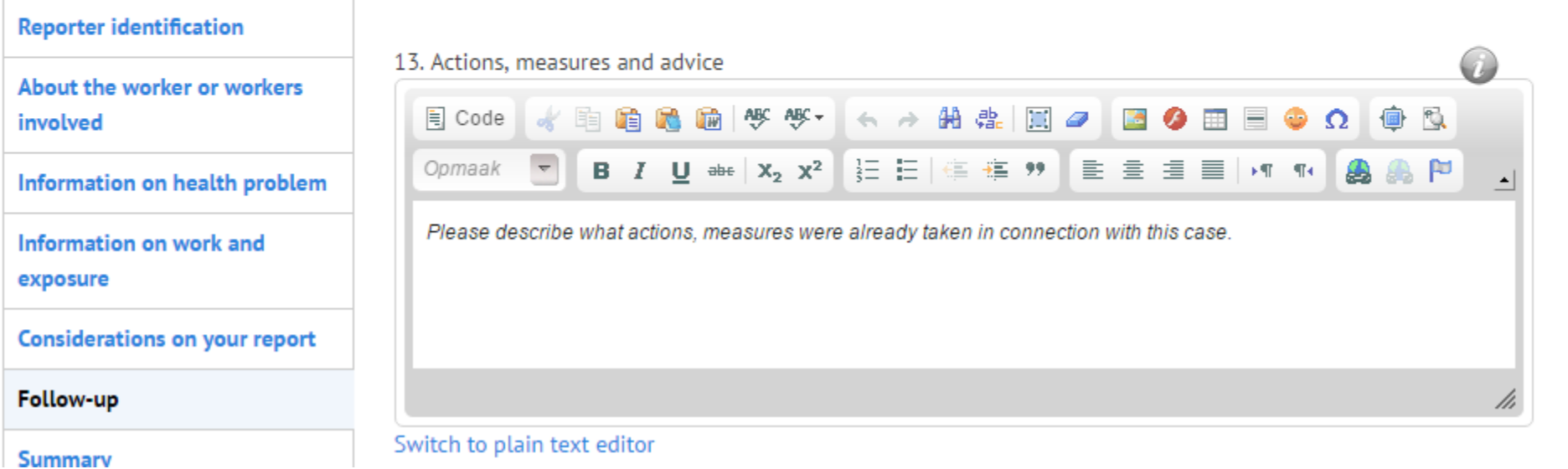

Finally you will find the Summary part. Here are three compulsory fields with a brief description of illness, work setting and specific exposure. Underneath you can make a short summary of the report, but this is not mandatory.

If you completed the form you can print it before submitting. Upon submitting you get the message your report is sent.

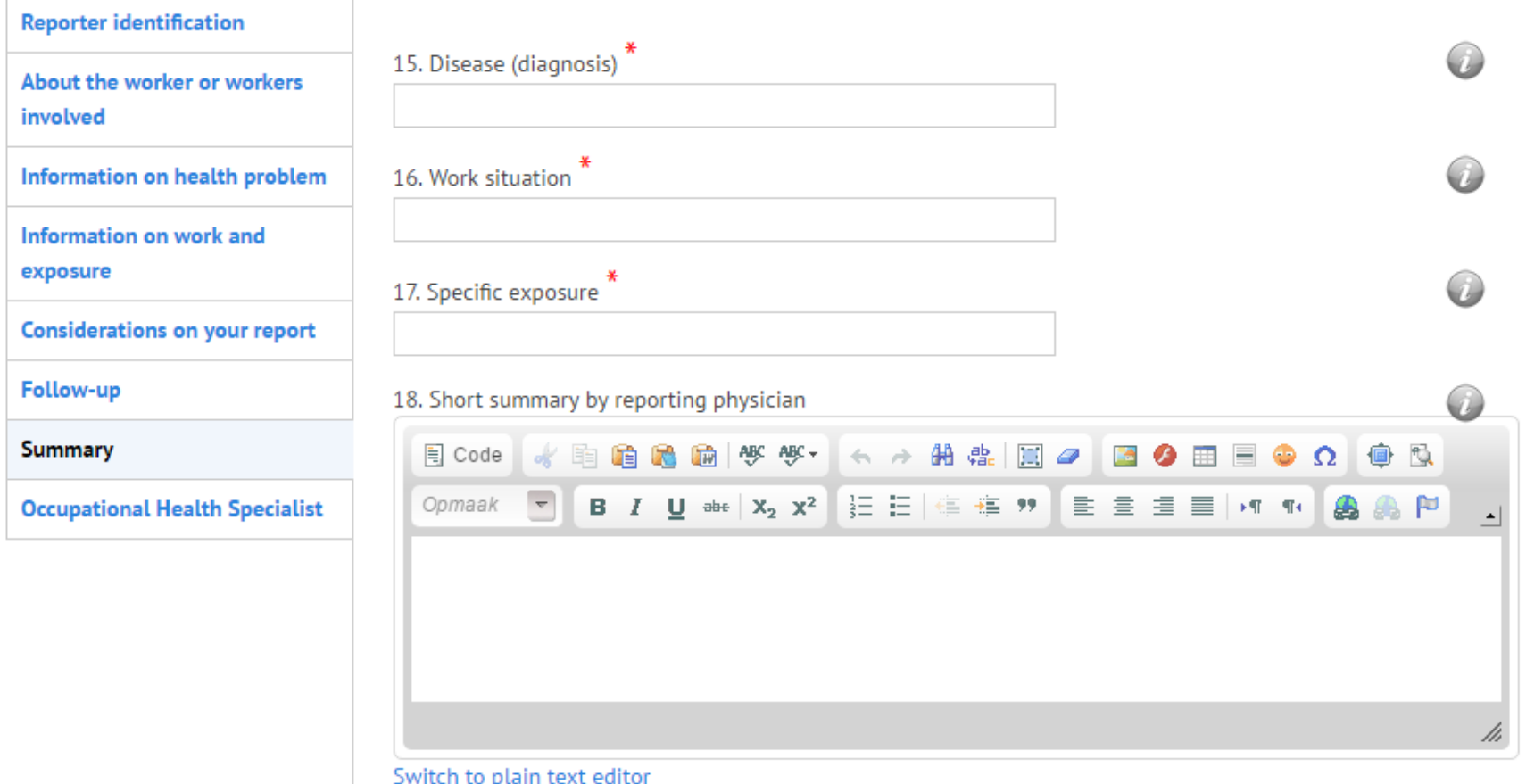